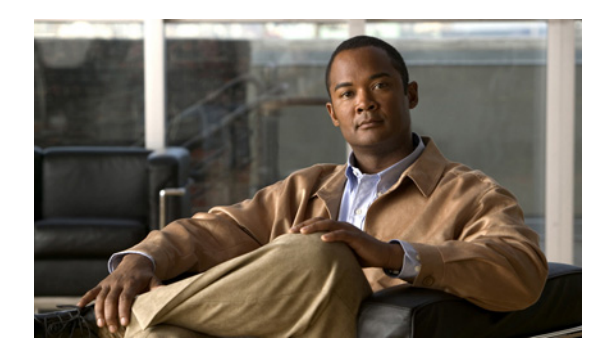

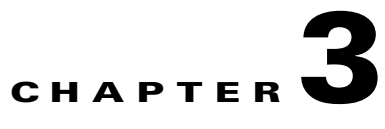

# **Troubleshooting**

This chapter contains the following topic:

- **•** [Understanding Error Messages, page 3-1](#page-0-0)
- [Problem Scenarios, page 3-2](#page-1-0)

## <span id="page-0-1"></span><span id="page-0-0"></span>**Understanding Error Messages**

[Table 3-1](#page-0-1) lists the error messages that you might view while working with the CIMC Firmware Update Utility. The table also lists the remedial action that you must follow to solve the error.

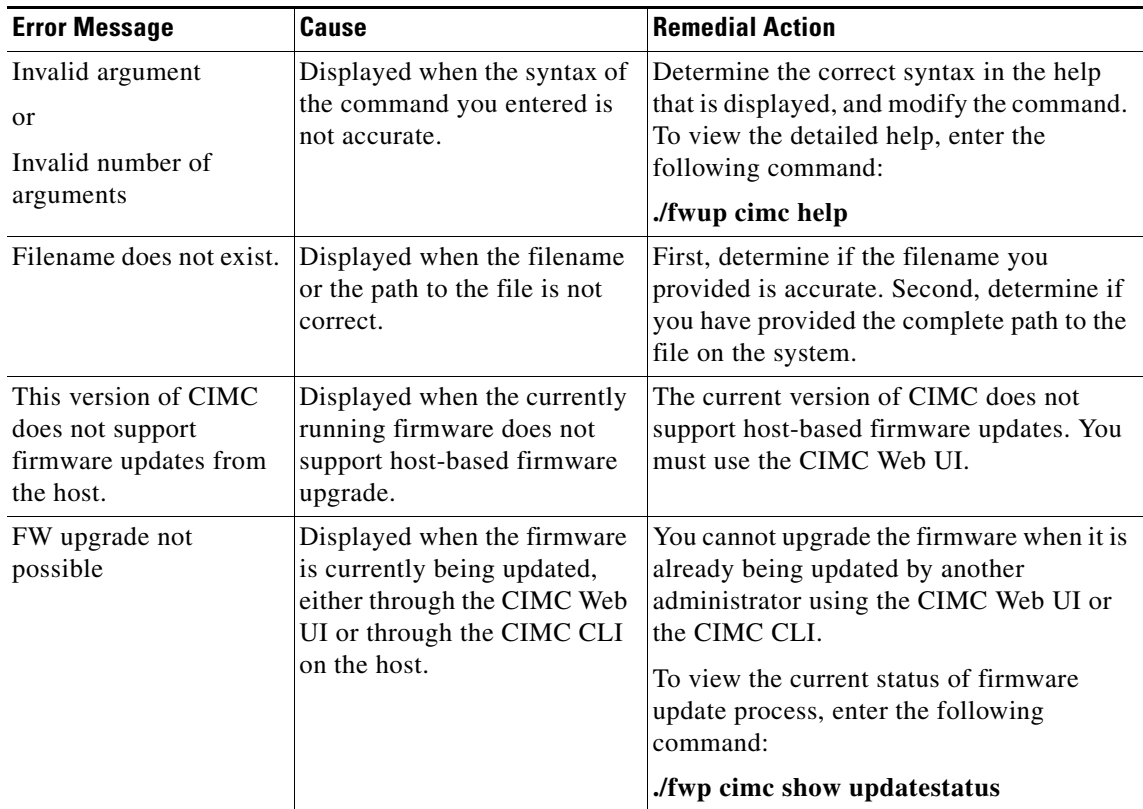

#### *Table 3-1 Error Messages with Causes and Resolution*

| <b>Error Message</b>                                    | Cause                                                                          | <b>Remedial Action</b>                                                                                                    |
|---------------------------------------------------------|--------------------------------------------------------------------------------|----------------------------------------------------------------------------------------------------|
| Could not open the<br><b>IPMI</b> interface to<br>CIMC. | Displayed when the IPMI<br>daemon is not running.                              | On Linux servers, ensure that the <i>ipmi/dev</i><br>service is available. Start the ipmi service<br>with the service ipmi start command. You<br>must be a root user or a super-user to run<br>this command. |
|                                                         |                                                                                | If the service does not start, load the<br>following ipmi modules using modprobe:<br>ipmi_si, ipmi_devintf, and<br>ipmi_msghandler.                                                                          |
| Invalid filename<br>extension                           | The extension of the filename<br>is not bin.                                   | Ensure that the filename that you<br>downloaded from http://www.cisco.com<br>includes the bin extension.                                                                                                    |
| Error in flashing the<br>file.                          | The file that you downloaded<br>from http://www.cisco.com<br>might be corrupt. | Download the file again from<br>http://www.cisco.com and update the<br>firmware version of the CIMC.                                                                                                    |

*Table 3-1 Error Messages with Causes and Resolution (continued)*

### <span id="page-1-0"></span>**Problem Scenarios**

#### **Problem**

While updating the firmware version of the server, if the update process is terminated abruptly, or if you used the **Ctrl+C** option to terminate the process, the front panel of the server remains locked.

#### **Solution**

Use the following command to unlock the front panel

#### **./fwup cimc frontpanel unlock**

At a later point, if you want to lock the front panel to perform other tasks on the server, use the following command:

#### **./fwup cimc frontpanel lock**